We prepare for

Cambric

**English Qualifications** 

**EXACTESt Center ECDL** Sede Accreditata di Esami

**ISTITUTO COMPRENSIVO STATALE "COLUCCIO – FILOCAMO" Via Trastevere n.41 – Tel. 0964/84201 – C.F. 81001470806 - C.M. RCIC854005 - CODICE UNIVOCO: UF4RLZ email [:rcic854005@istruzione.itpec: rcic854005@pec.istruzione.it](mailto:rcic854005@istruzione.it) sito web: www.comprensivoroccellaionica.edu.it C.A.P. 89047 Roccella Jonica (Rc)**

**Circ. n. 133**

Ai docenti della Scuola Primaria Ai docenti della Scuola Secondaria di I grado Tutti i plessi Al DSGA (per gli adempimenti di competenza) Atti Sede Sito web

### **OGGETTO: Adempimenti al termine del I° quadrimestre - Gestione scrutini** - **A.S. 2021/2022.**

Facendo seguito alla circolare n. 126 dell'1/02/2022 e richiamate le disposizioni in essa contenute, si rammenta a tutti i docenti in indirizzo di compiere le seguenti operazioni preliminari allo scrutinio:

#### **Scuola Primaria**:

- Ogni docente per le proprie discipline avrà cura di inserire nel registro elettronico, per singolo alunno, i livelli di apprendimento associati all'obiettivo oggetto di valutazione;
- I docenti di religione, invece, dovranno inserire, come gli scorsi anni scolastici, il giudizio sintetico. I docenti che svolgono l'attività alternativa all'insegnamento della religione cattolica, forniranno apposite valutazioni ai docenti coordinatori del team in riferimento agli alunni interessati.
- I coordinatori delle singole classi dovranno accertarsi che siano stati inseriti per ciascun alunno i livelli di apprendimento per tutti gli obiettivi oggetto di valutazione nelle singole discipline e il numero delle assenze; inseriranno il giudizio per il comportamento nell'apposita colonna; inseriranno il giudizio globale nella relativa sezione;
- Per quanto riguarda l'Educazione Civica, il coordinatore, in accordo con gli altri docenti del team, proporrà il livello di competenza raggiunto per i relativi obiettivi di apprendimento.
- Si ricorda che per la valutazione degli alunni disabili, qualora la programmazione per loro prevista non risultasse comune a quella della classe, gli obiettivi individualizzati/personalizzati dovranno essere quelli contenuti nel PEI.

### **Scuola Secondaria di I grado:**

- Ogni docente dovrà inserire nel registro elettronico, i voti per singolo alunno per la propria disciplina;
- I docenti che svolgono l'attività alternativa all'insegnamento della religione cattolica, forniranno apposite valutazioni ai coordinatori dei consigli di classe in riferimento agli alunni interessati.
- I coordinatori verificheranno che siano stati inseriti i voti di tutte le discipline e il numero delle assenze. In accordo con il consiglio di classe: inseriranno il voto fornito dai docenti che svolgono l'attività alternativa all'insegnamento della religione cattolica nell'apposita colonna della tabella; inseriranno il giudizio per il comportamento nell'apposita colonna; inseriranno il giudizio globale nella relativa sezione;
- Per quanto riguarda l'Educazione Civica, il coordinatore inserirà la proposta di voto in base alla media risultante dalle valutazioni dei singoli docenti.

Il Dirigente Scolastico presiederà le operazioni di scrutinio e il coordinatore di classe fungerà da segretario verbalizzante. In caso di assenza del DS o in concomitanza di orari, il processo di gestione degli scrutini sarà affidato ai docenti come da atto di nomina che verrà reso noto con successiva comunicazione. Gli scrutini si svolgeranno in presenza presso la sede della Scuola Secondaria di I° grado, lato Enrico Fermi, secondo il seguente calendario:

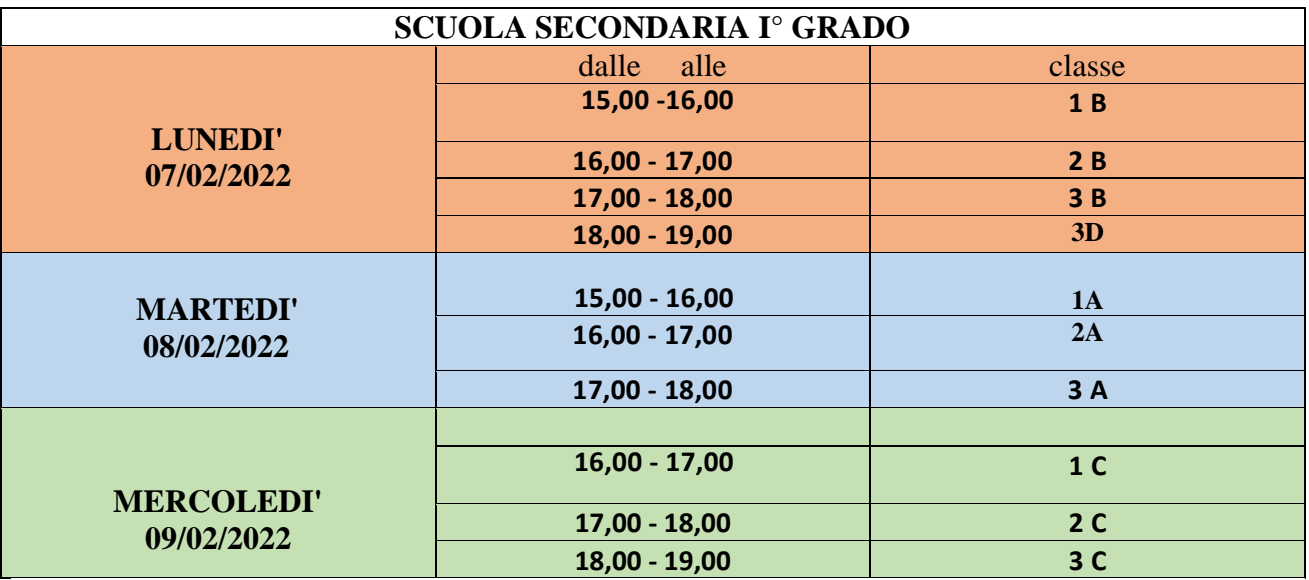

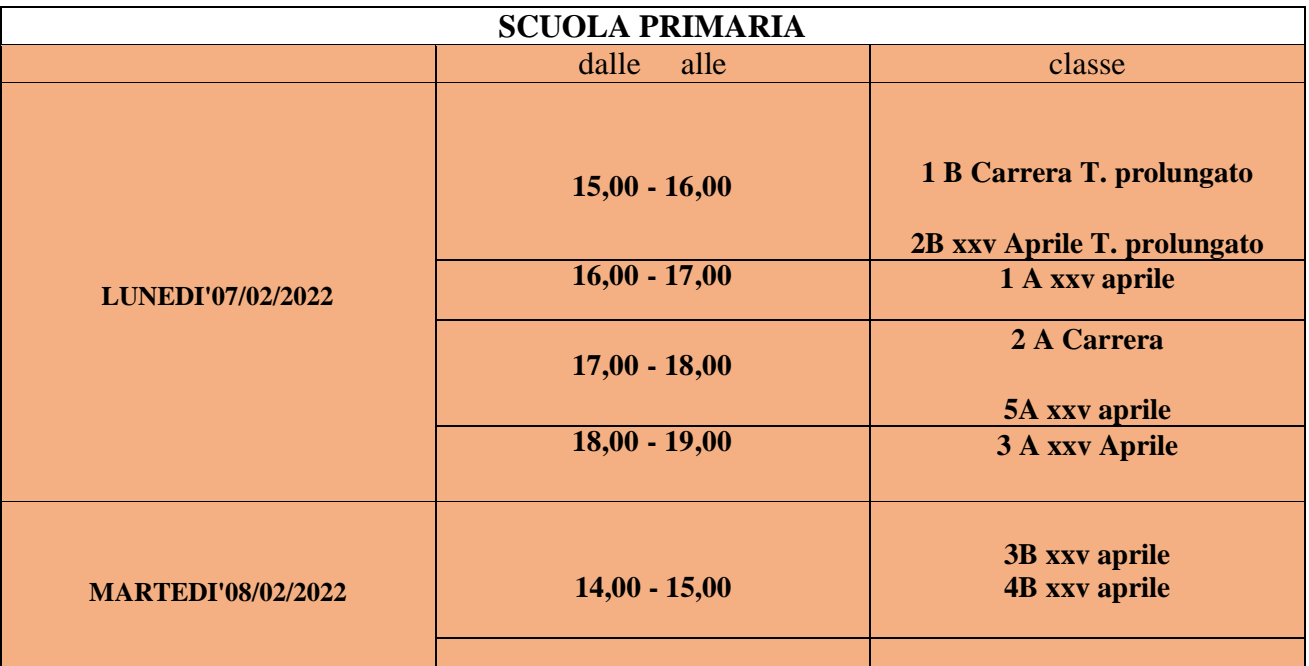

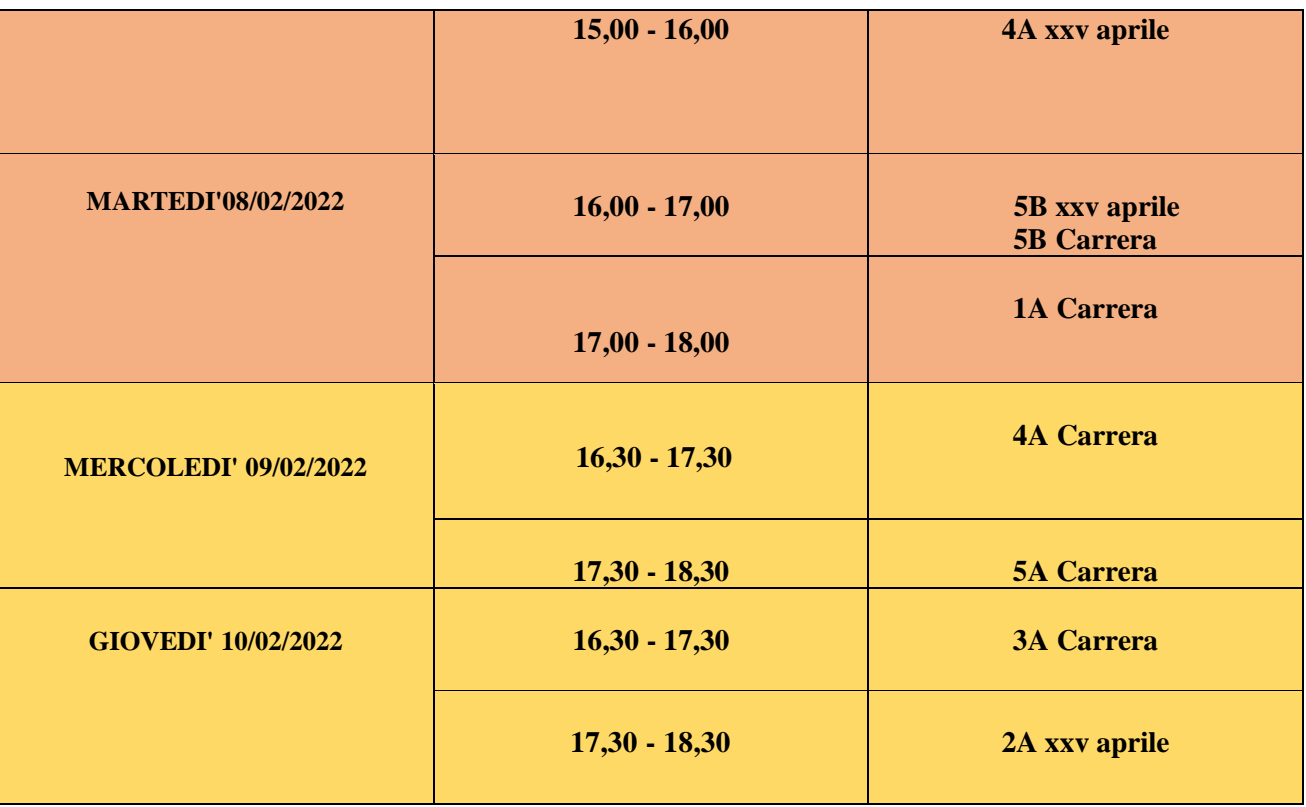

I componenti del team dell'innovazione digitale e l'Animatore digitale forniranno il necessario ed eventuale supporto tecnico. Ad ogni buon fine, si dettagliano i passaggi da seguire per l'avvio, lo svolgimento e la fine delle operazioni di scrutinio.

## **PROCEDURA PER LO SCRUTINIO – SCUOLA SECONDARIA DI PRIMO GRADO**

Ogni Coordinatore del Consiglio di Classe dovrà:

- 1. Cliccare su "Scrutinio 10 e lode";
- 2. Cliccare su "Coordinatore";
- 3. Cliccare su "Proposte"
- 4. Cliccare su "Primo periodo";
- 5. Cliccare su "Go" (per accedere allo scrutinio);

Controllare la data e l'orario, i nominativi dei docenti, aggiungendo eventualmente quelli mancanti.

- 6. Cliccare su "Inizio Scrutinio" e verificare le proposte di voto, controllando che siano stati inseriti i voti di comportamento e i giudizi sintetici per ogni alunno.
- 7. Cliccare su "Fine Scrutinio";

In questa fase, vanno controllate di nuovo: data, ora di inizio e fine e nominativi dei docenti.

8. Cliccare su "Inizio raccolta firme".

In questa fase, ogni docente dovrà accedere al registro elettronico con le sue credenziali e procedere come di seguito:

- □ Cliccare su "Scrutinio 10 e lode";
- □ Cliccare su "Le mie classi";
- $\Box$  Scegliere la classe interessata allo scrutinio;
- □ Cliccare su "Firma", in dto a sinistra.

Al termine dell'apposizione delle firme di tutti i docenti, il coordinatore cliccherà su "Termina raccolta Firme" e procederà a porre in essere le seguenti azioni:

- Compilare il verbale di scrutinio (S1C verbale 1 quadr. base 1 );
- scaricare il Tabellone A4 (senza le medie dei voti);

scaricare S1C giudizio scrutinio (da allegare al verbale).

Scaricati i files, il coordinatore si recherà presso l'Ufficio Alunni per procedere alla stampa dei documenti.

Sui documenti cartacei, accanto alla firma digitale, dovrà essere apposta la firma manuale di ogni docente.

# **PROCEDURA PER LO SCRUTINIO – SCUOLA PRIMARIA**

Ogni Coordinatore del Consiglio di Classe dovrà:

- 1. Cliccare su "Scrutinio 10 e lode";
- 2. Cliccare su "Coordinatore";
- 3. Cliccare su "Proposte"
- 4. Cliccare su "Primo periodo";

5. Cliccare su "Go" (per accedere allo scrutinio);

Controllare la data e l'orario, i nominativi dei docenti, aggiungendo eventualmente quelli mancanti; inserire il Segretario ed aggiungere, eventualmente, il nominativo del docente che sostituisce il DS in qualità di Presidente.

6. Cliccare su "Inizio Scrutinio";

Prima di iniziare lo scrutinio, verificare le proposte di voto, controllando che siano stati inseriti i voti di comportamento e i giudizi per ogni alunno.

7. Cliccare su "Fine Scrutinio";

In questa fase, vanno controllate di nuovo: data, ora di inizio e fine e nominativi dei docenti.

8. Cliccare su "Inizio raccolta firme".

In questa fase, ogni docente dovrà accedere al registro elettronico con le sue credenziali e procedere come di seguito:

- Cliccare su "Scrutinio 10 e lode";
- □ Cliccare su "Le mie classi";
- $\Box$  Scegliere la classe interessata allo scrutinio;
- □ Cliccare su "Firma", in alto a sinistra.

Al termine dell'apposizione delle firme di tutti i docenti, il coordinatore cliccherà su "Termina raccolta Firme" e procederà a porre in essere le seguenti azioni:

- Compilare il verbale di scrutinio "SC1C 1 quad base" in pdf/modificabile eliminando la voce Equipe Pedagogica;
- scaricare il Tabellone "Obiettivi" e procedere a scaricare anche il Tabellone denominato "Tabellone";
- scaricare "Giudizi scrutini globali".

Scaricati i files, il coordinatore si recherà presso l'Ufficio Alunni per procedere alla stampa dei documenti.

Sui documenti cartacei, accanto alla firma digitale, dovrà essere apposta la firma manuale di ogni docente.

Al termine delle operazioni di scrutinio, i verbali ed i tabelloni dovranno essere consegnati in Segreteria.

Si raccomanda il rispetto delle misure di prevenzione dal rischio di infezione da SARS-COV 2: **l'uso della mascherina, igienizzazione delle mani con gel idroalcolico messo a disposizione, distanziamento non inferiore a un metro.** 

Il personale ATA dovrà assicurare una pulizia approfondita dei locali ivi compresi androne, corridoi, bagni, e ogni altro ambiente che si prevede di utilizzare. Tali operazioni devono essere previste anche al termine di ciascuna operazione di scrutinio e comunque nel rispetto di tutte le norme atte a garantirne il regolare svolgimento.

Confidando nella consolidata e mai disattesa disponibilità collaborativa di tutti, si auspica uno svolgimento regolare ed efficiente del processo valutativo.

> Il Dirigente Scolastico **Dott.ssa Emanuela Cannistrà** Firma autografa sostituita a mezzo stampa ai sensi dell'art. 3 c.2 del D.Lgs. n.39/1993